## **Alexander Bazo**

## **juststumpledupon**

## **wget-Syntax**

zum herunterladen aller vorkommenden Dateien (eines bestimmten Typus) von einer Website:

wget -p -r -nd -l 1 -e robots=off -A pdf "url" (Hier am Beispiel von PDF)

Q

uelle:

<http://rorschachstagebuch.wordpress.com/2009/01/21/alle-pdf-dateien-einer-webseite-herunterladen/>

## **Neue Anleitungen zur Einrichtung der Uni-Drucker. Mit IPP/iPrint Unterstützung für Linux. Awesome.**

Schritt für Schritt Anleitung und Terminal-Einzeiler für die Installation unter Linux. Bei Verbindung muss ipp als Protokoll anstatt iprint benutzt werden. (CUPS 1.5)

<http://www.uni-regensburg.de/rechenzentrum/rz-account/meine-drucker/index.html>

From: <https://wiki.mi.ur.de/>- **MI Wiki**

Permanent link: **[https://wiki.mi.ur.de/user/alexander\\_bazo?rev=1327588371](https://wiki.mi.ur.de/user/alexander_bazo?rev=1327588371)**

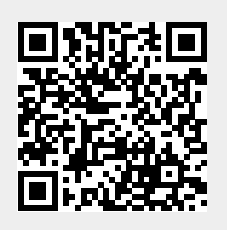

Last update: **26.01.2012 14:32**